# **What to do if there is a Problem**

Complete the following troubleshooting steps if you are unable to complete an EVV.

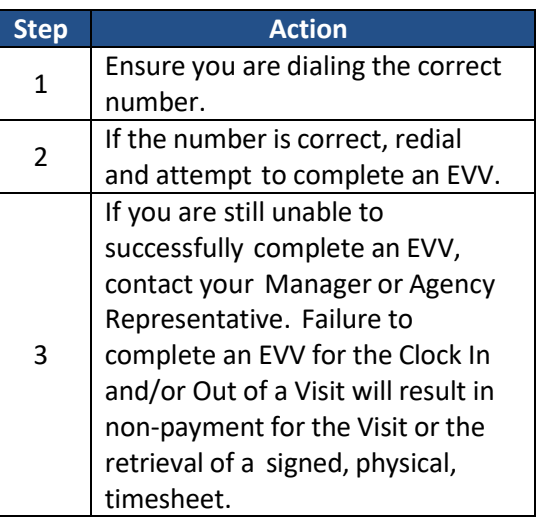

**Program AssistantName**

**Program Assistant Phone**

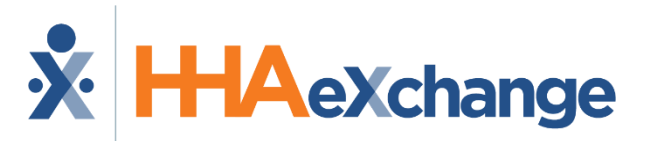

## **Placing Phone EVV Calls: Instructions**

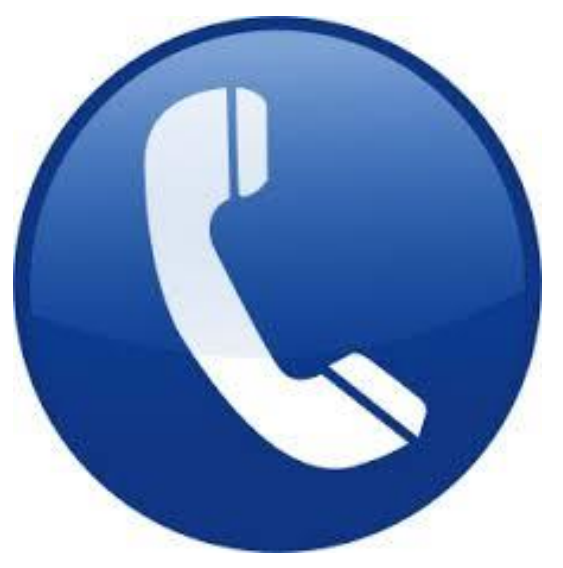

**Agency Name** 

**Trusted Choice Homecare**

## **Dial**

**English: 866-434-1750** 

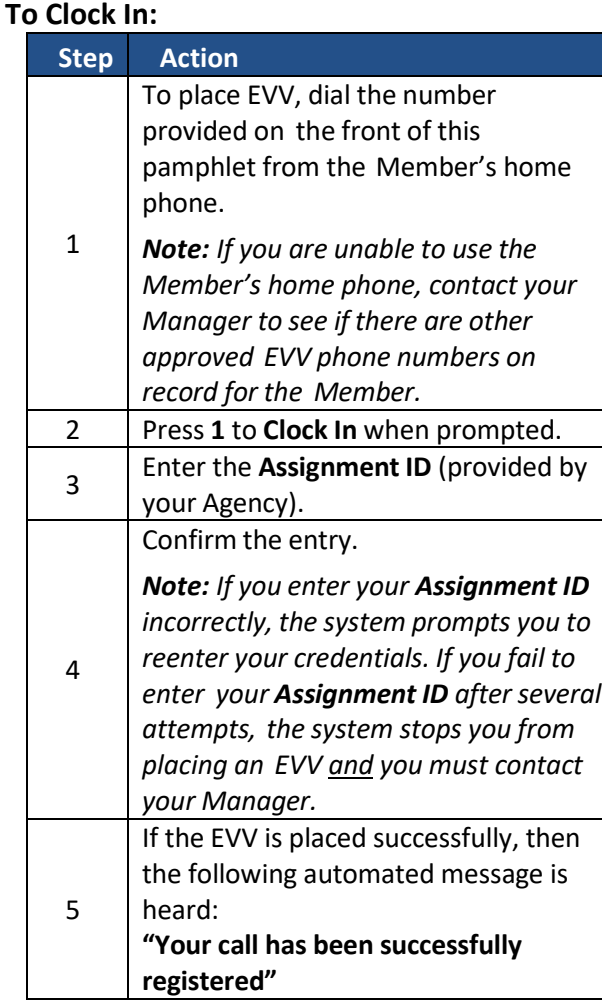

# **Personal Assistant Name**

# **Assignment ID**

# **Calling Instructions Calling Instructions Special Scenarios**

### **To Clock Out: Step Action** 1 To place EVV, dial the number provided on the front of this pamphlet from the Member's home phone. 2 Press **2** to **Clock Out** when prompted. 3 Enter your **Assignment ID**. 4 Confirm the entry. *Note: Refer to the Clock In instructions if you are having trouble placing an EVV or entering the Assignment ID.* 5 If the EVV is successfully placed, then the following automated message is heard: **"Enter the 2-digit ID number for the first duty performed on the patient." Note:** dial 00 to complete the EVV. Upon completion, the following is heard: **"Your Call-Out has been registered successfully. Goodbye."**

## **Mutual Cases:**

For a successful EVV, complete the following steps when providing service for two Members at once:

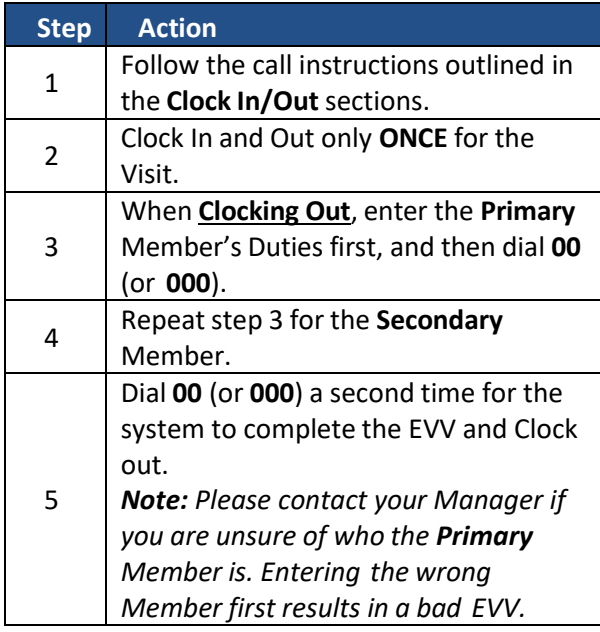